# **Obsah**

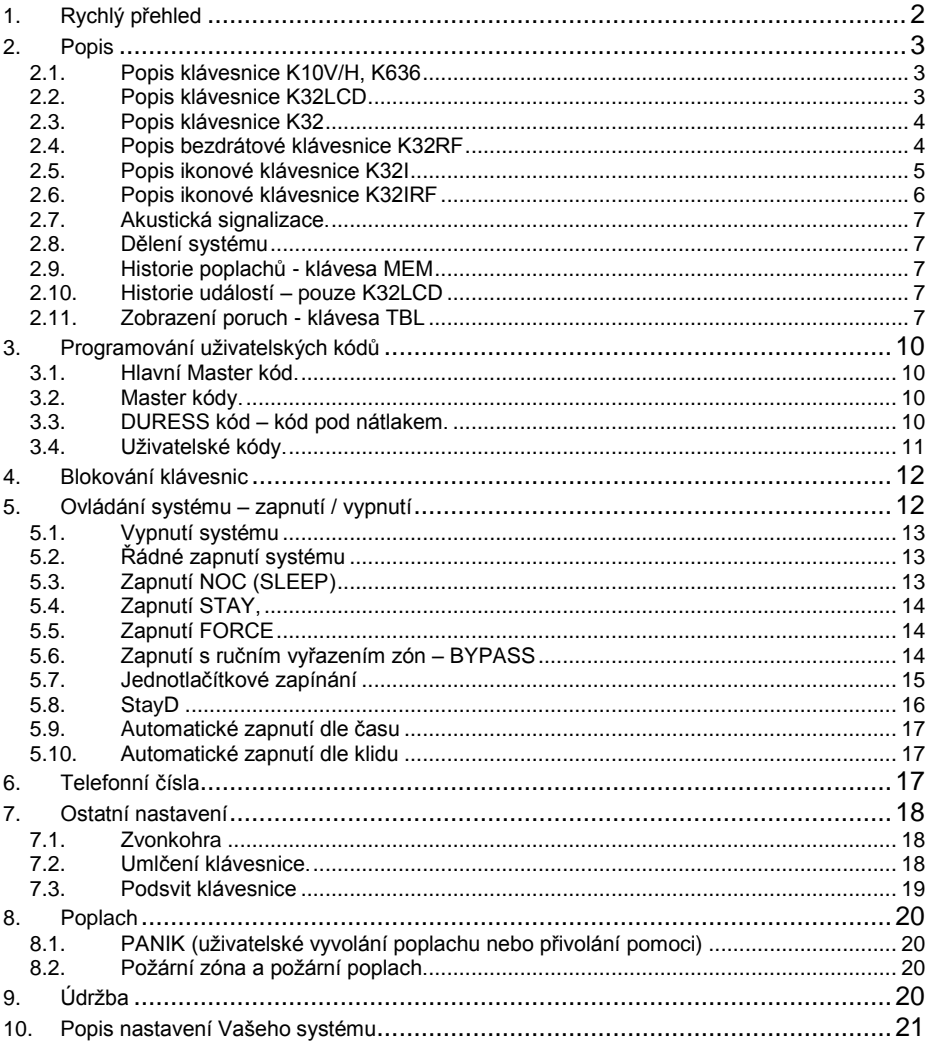

### **Úvod**

Zabezpečovací systém SPECTRA SP / MAGELLAN představuje ve své kategorii jeden poplachových systémů. Kanadská společnost PARADOX Security z neimodernějších Systems při jeho výrobě využívá té nejprogresivnější technologie a to jak v samotné konstrukci, tak i v celém procesu výroby a distribuce. Zaručuje spolehlivou ostrahu objektu s důrazem na maximální přehlednost obsluhy. V zájmu plného využití vlastností systému a pochopení všech možností Vám doporučujeme pozorně a co nejpečlivěji prostudovat uživatelský návod.

## **1. Rychlý přehled**

<span id="page-3-0"></span>Rychlý přehled slouží osobám obeznámeným s ovládáním systému k oživení postupů a příkazů. Rychlý přehled je možné použít až po přečtení podrobného popisu uvnitř manuálu.

## **Historie poplachů – MEM Zobrazení poruch – TBL Programování kódů**   $[4] + [master kód] + (číslo kódu [01] - [32]) +$ [nový kód] + [potvrdit kód] + (tlačítko na bezdrátové klíčence nebo ENTER) + (pro podsystém 1 [1], pro podsystém 2 [2]) + [ENTER] **Mazání kódu** [Ф] + [master kód] + [číslo kódu] + stisknout a držet [SLEEP] **ZAPÍNÁNÍ / VYPÍNÁNÍ Vypnutí systému [zadat platný kód] [kód] + [podsystém] Řádné zapnutí [ARM] + [kód] [ARM] + [kód] + [podsystém] Zapnutí NOC [SLEEP] + [kód] [SLEEP] + [kód] + [podsystém] Zapnutí STAY [STAY] + [kód] [STAY] + [kód] + [podsystém] Zapnutí FORCE [FORCE] + [kód] [FORCE] + [kód] + [podsystém] BYPASS [BYP] + [kód] + [číslo zóny] Rychlý odchod při STAY, NOC [OFF] na 3 sec.**

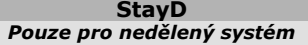

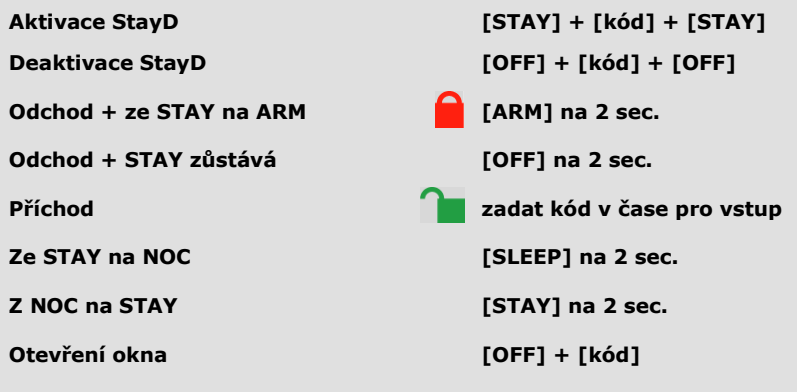

<span id="page-4-1"></span><span id="page-4-0"></span>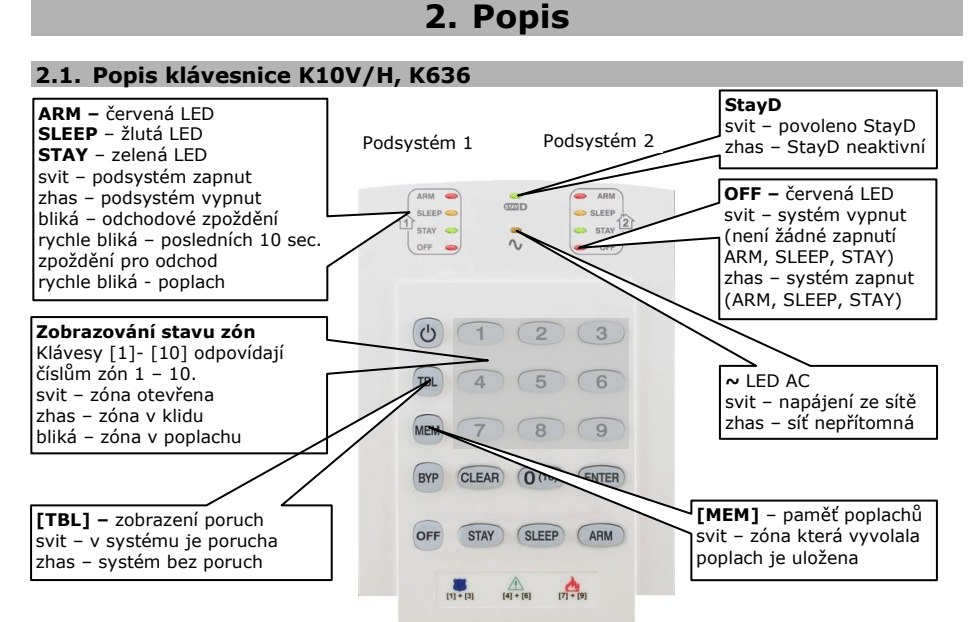

**K10V/H - zobrazuje max. 10 zón, zobrazuje 2 podsystémy K636 -** popis shodný s klávesnicí K10LED **– zobrazuje max. 10 zón, zobrazuje max. 1 podsystém.**

### <span id="page-4-2"></span>**2.2. Popis klávesnice K32LCD**

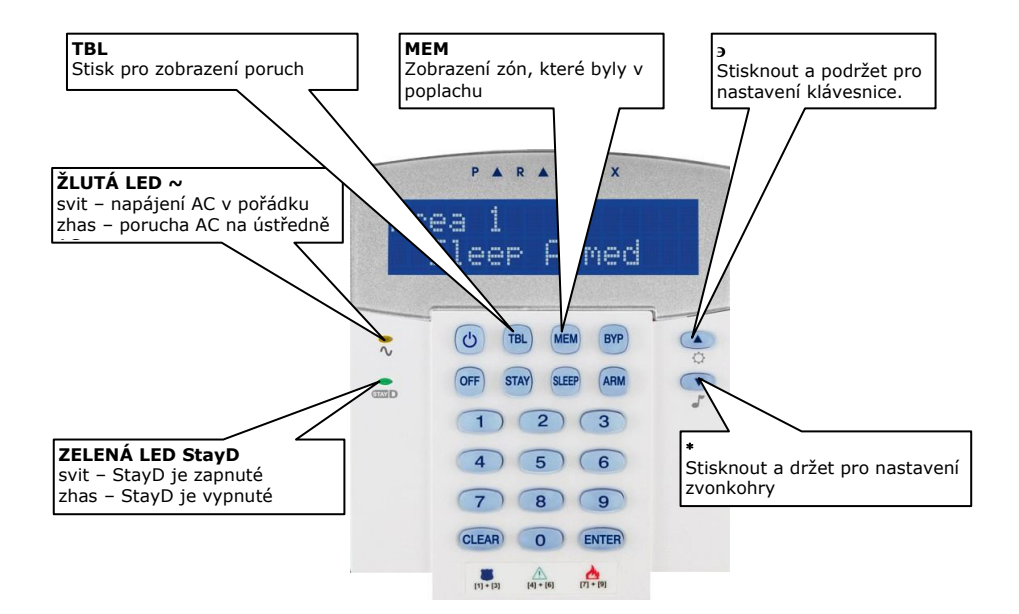

### <span id="page-5-0"></span>**2.3. Popis klávesnice K32**

<span id="page-5-1"></span>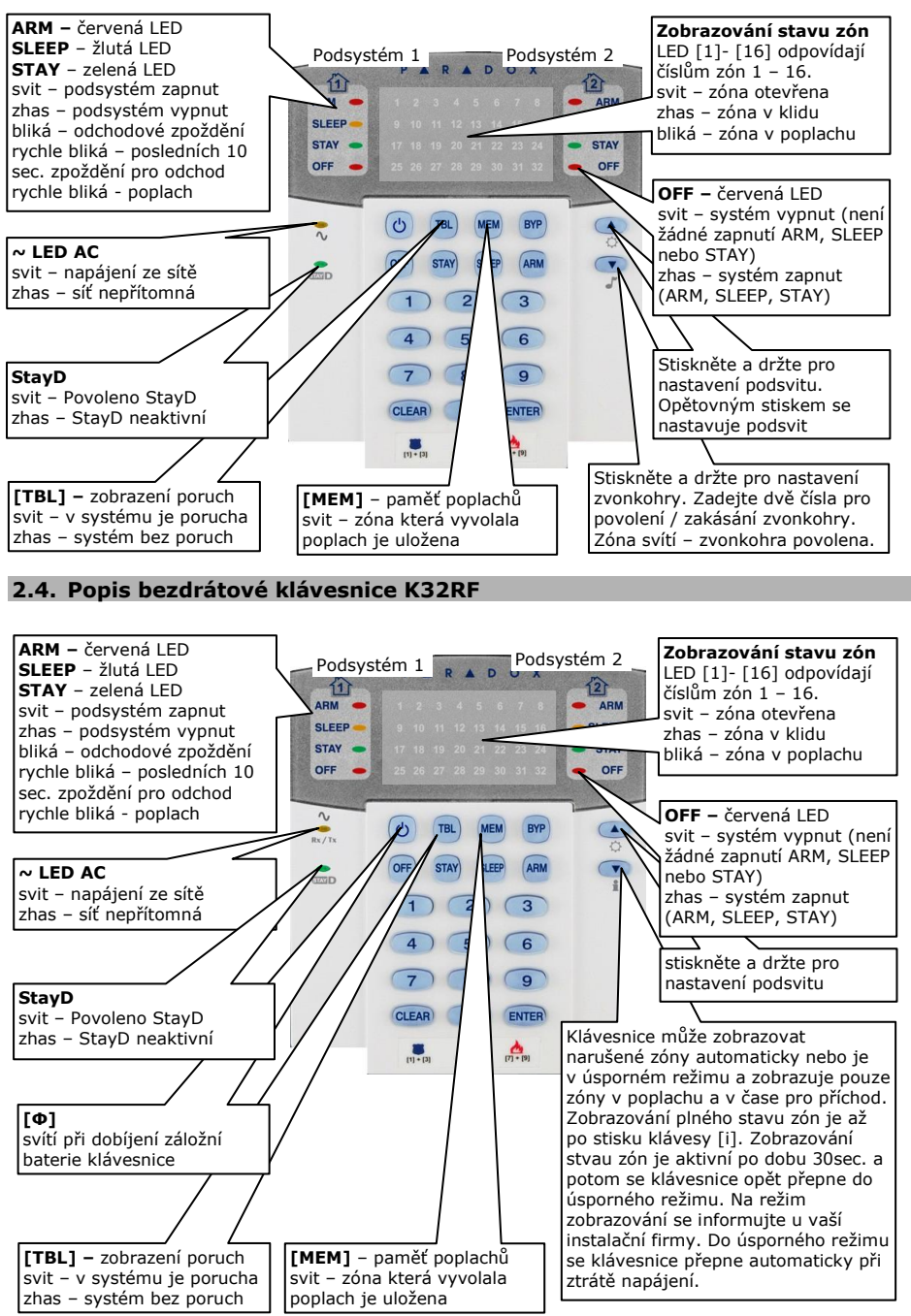

### <span id="page-6-0"></span>**2.5. Popis ikonové klávesnice K32I**

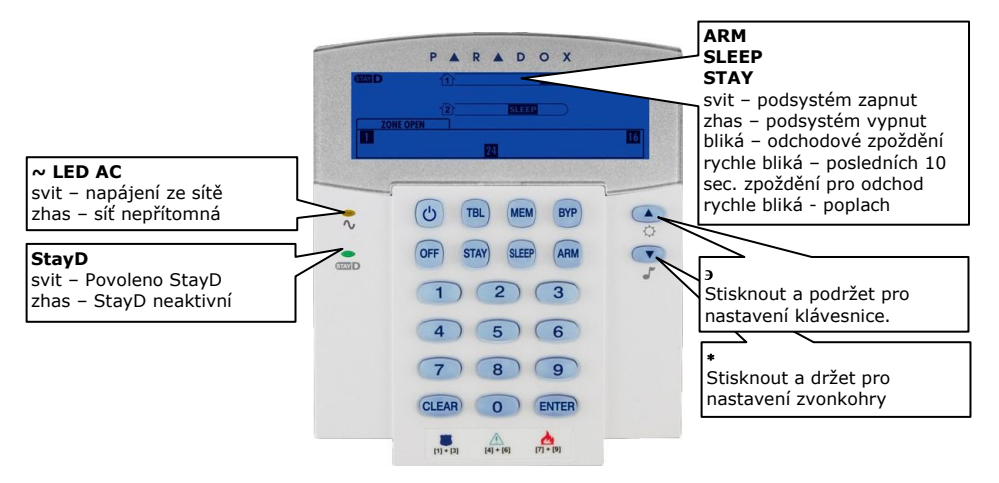

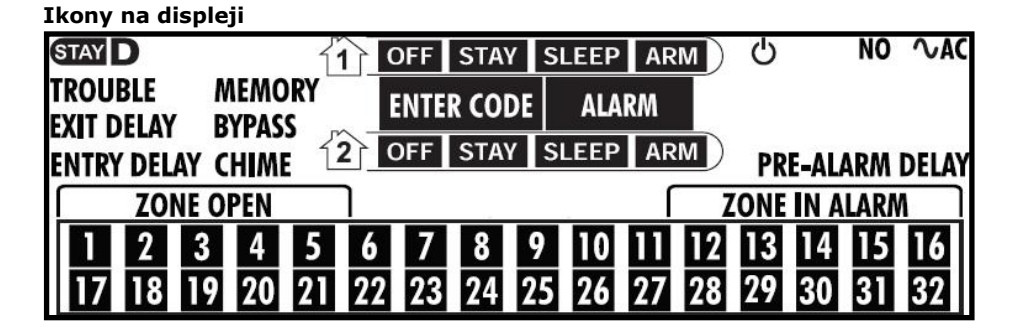

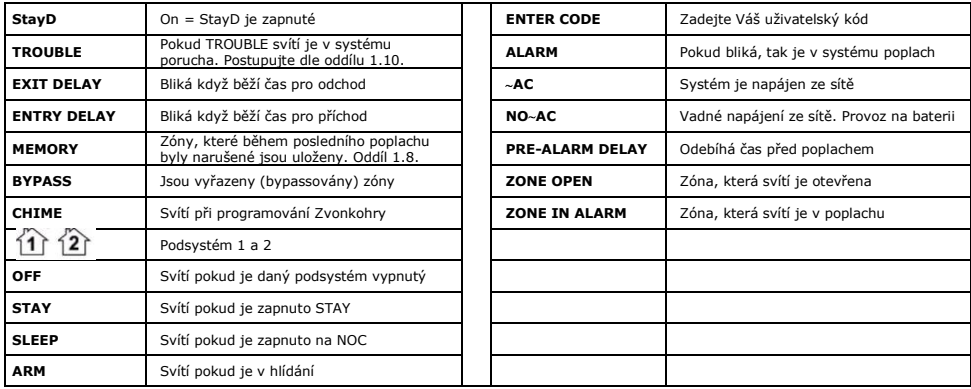

### <span id="page-7-0"></span>**2.6. Popis ikonové klávesnice K32IRF**

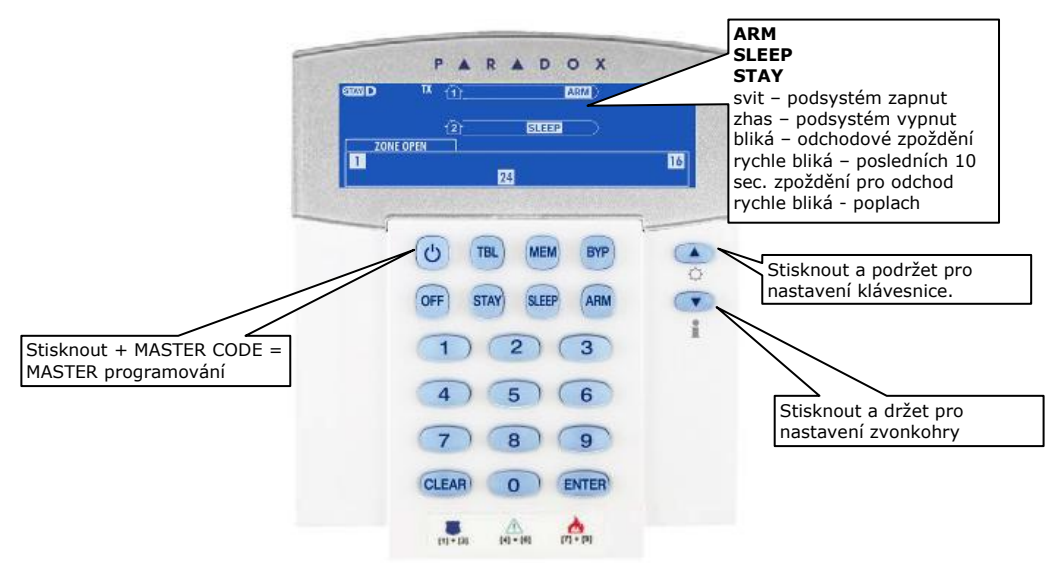

### **Ikony na displeji**

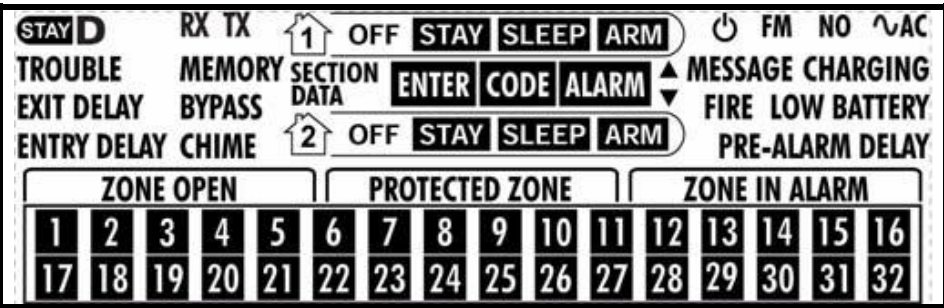

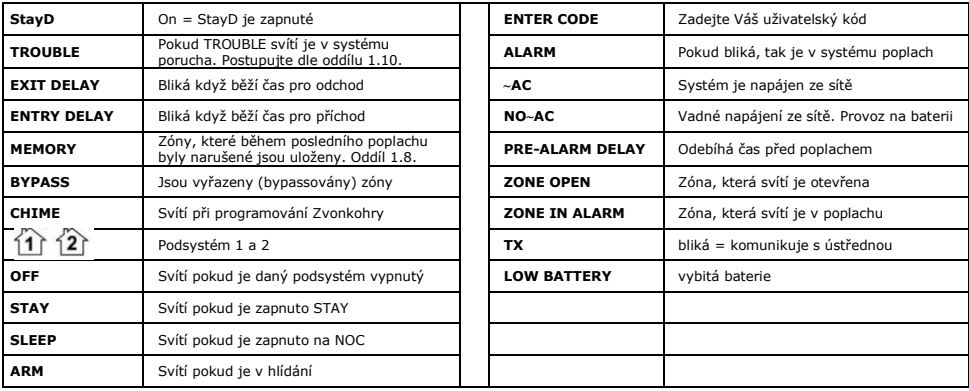

### <span id="page-8-0"></span>**2.7. Akustická signalizace.**

Po každém stisku klávesy je platnost signalizována jedním pípnutím. Akustická signalizace upozorňuje v určitých režimech na platnost prováděné operace následovně:

**Potvrzení** (píp - píp - píp - píp)

Zadáte-li ústředně příkaz nebo data a ta je akceptuje, potvrdí provedení příkazu nebo zápis dat krátkým přerušovaným zapípáním (zapnutí, vypnutí, programování kódu atd.). **Odmítnutí** (píííííííííííío)

Zadáte-li ústředně nesprávný příkaz nebo data a ta je odmítne, je odmítnutí příkazu nebo zápisu dat signalizováno nepřerušovaným delším písknutím.

#### <span id="page-8-1"></span>**2.8. Dělení systému**

Zabezpečovací systém lze rozdělit na dva nezávislé podsystémy. Lze tak pomocí jedné ústředny hlídat dva samostatné objekty nebo rozdělit 1 objekt na 2 podsystémy s vlastním režimem a ovládáním. Rozdělení a naprogramování podsystémů provede instalační firma, se kterou tyto možnosti konzultujte. Je-li systém rozdělen, všechny zóny a uživatelské kódy mohou být přiřazeny do podsystému 1, podsystému 2 nebo do obou podsystémů.

*Není-li systém rozdělen, chová se celý jako podsystém 1 (celý systém je potom třeba programovat jako podsystém 1).*

#### <span id="page-8-2"></span>**2.9. Historie poplachů - klávesa MEM**

Došlo-li v době zapnutého systému k vyhlášení poplachu, uloží se zóny, ve kterých nastal poplach, do paměti a rozsvítí se klávesa MEM. Po vypnutí poplachu lze tuto paměť prohlížet.

**Klávesnice LED** - Stiskněte MEM a numerické klávesy, které svítí, odpovídají zónám, které byly v poplachu narušeny.

**Klávesnice LCD** – Stiskněte MEM a šipkami [▲][▼] listujte v zónách, které byly během poplachu narušeny.

Tímto krokem zpětně zjistíte, které části objektu byly narušeny případným pachatelem. Pro návrat z režimu prohlížení paměti stiskněte klávesu CLEAR. Ústředna smaže tuto paměť v okamžiku, kdy dojde k dalšímu zapnutí systému do stavu hlídání.

#### <span id="page-8-3"></span>**2.10. Historie událostí – pouze K32LCD**

Stiskem klávesy [MEM] a následným stiskem [BYP] se klávesnice přepne do zobrazování historie událostí systému. Pomocí šipek [▲][▼] listujte v historii.

#### <span id="page-8-4"></span>**2.11. Zobrazení poruch - klávesa TBL**

Bezpečnostní systém nepřetržitě kontroluje svůj stav a při vzniku poruchy zobrazí tento stav na klávesnici a pokud je naprogramováno, pošle zprávu o poruše i na PCO.

Je-li povoleno, bude klávesnice při detekci nové poruchy navíc každých 5 sekund pípat. Akustické upozornění zrušíte stiskem klávesy TBL a prohlédnutím nové poruchy. Pokud je v systému přítomná porucha, symbol [TBL] svítí

#### **Prohlížení poruch:**

- 1. Stiskněte klávesu [TBL].
- 2. Klávesnice LED Klávesa bliká a číslo skupiny poruch svítí.
	- Klávesnice LCD Na LCD se vypisují skupiny poruch
- Klávesnice Icon Bliká TROUBLE a svítí číslo poruchy
- 3. Klávesnice LED Stiskněte číslo skupiny a dle tabulky dohledejte konkrétní poruchu. Klávesnice LCD – Stiskněte číslo skupiny a začne se vypisovat konkrétní porucha
- 4. Klávesnice Icon Stiskněte číslo skupiny a dle tabulky dohledejte konkrétní poruchu.
- 5. Poruchu odstraňte nebo zavolejte Vaši servisní firmu.
- 6. Pro odchod z režimu poruch stiskněte [CLEAR].

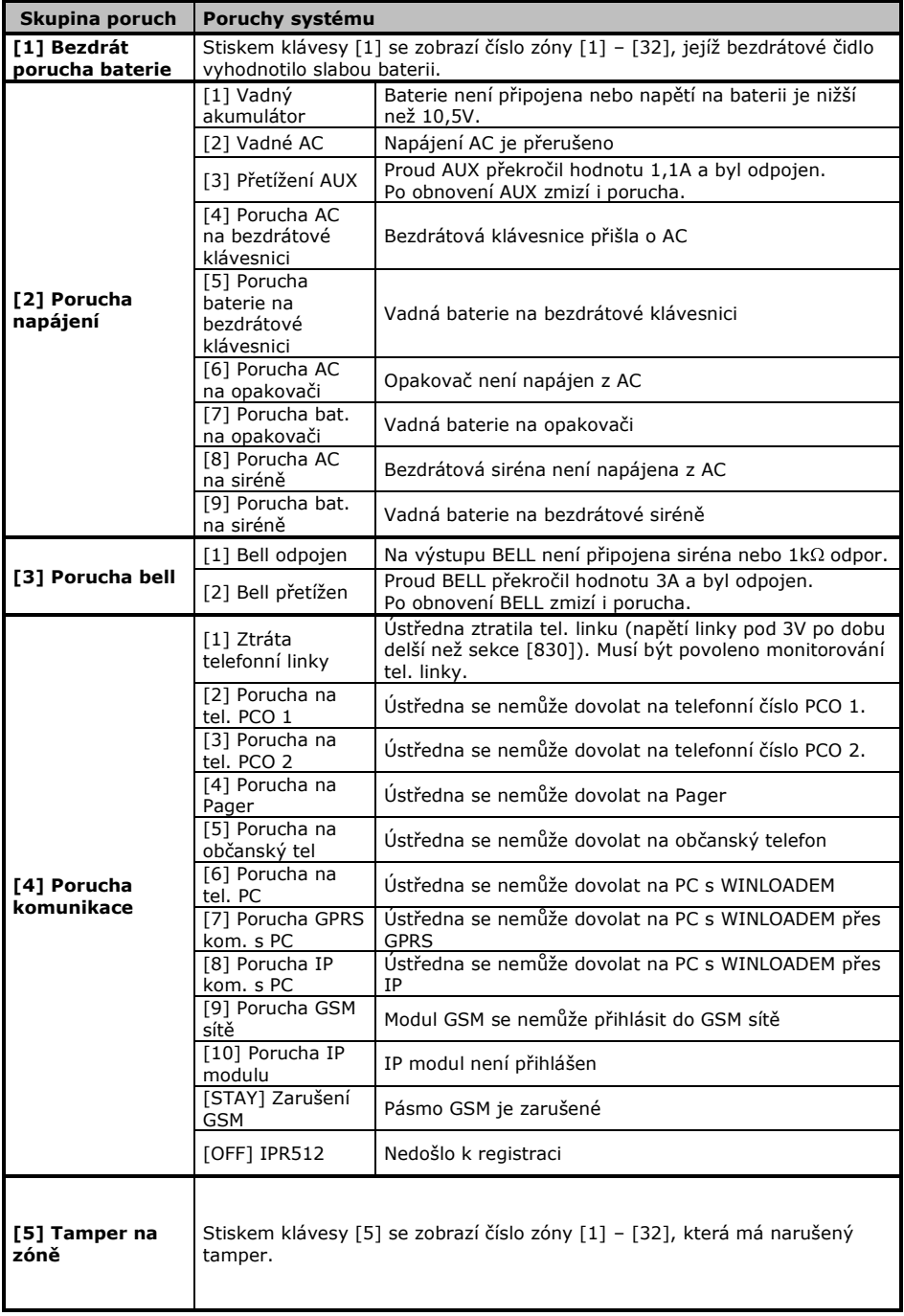

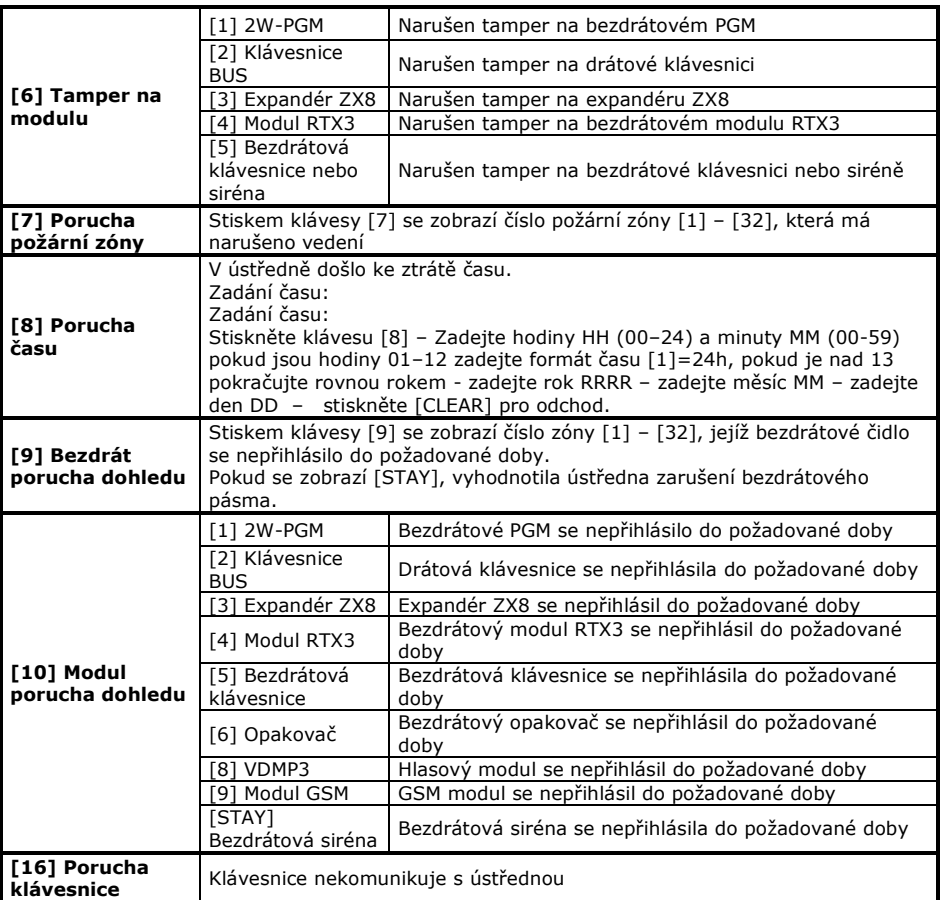

## **3. Programování uživatelských kódů**

<span id="page-11-0"></span>Uživatelský kód slouží pro ovládání systému (podsystémů) a pro některá další nastavení a programování. Uživatelský kód má programově povoleno, do kterých podsystémů má přístup a jakým způsobem může podsystém ovládat (zapnutí běžné, typu STAY, NOC, FORCE, vypnutí atd.).

Kód může obsahovat pouze čísla od 0 do 9. Čísla se v kódu mohou opakovat. Délku kódu naprogramuje instalační firma. Kódy mohou být 4 místné nebo 6-ti místné.

Systém SPECTRA SP - MAGELLAN umožňuje programovat až 32 uživatelských kódů s různým oprávněním a tím rozlišit až 32 uživatelů včetně jejich hierarchie.

### <span id="page-11-1"></span>**3.1. Hlavní Master kód.**

*Továrně nastaven na 123456*

*Pořadové číslo Hlavního Master kódu je 01*

Hlavní master kód je továrně nastaven s nejvyšším oprávněním. Může používat všechna naprogramovaná ovládání podsystému a má oprávnění ovládat oba podsystémy. Má oprávnění programovat ostatní uživatelské kódy a lze jej použít i k mazání ostatních kódů. Je určen pro správce celého systému – osobu, která odpovídá za provoz a určuje režim bezpečnostního zařízení.

### *Nikdy nenechávejte Hlavní Master kód nastaven na tovární hodnotu!!!*

### <span id="page-11-2"></span>**3.2. Master kódy.**

#### **Master kód 1**

je pevně přiřazen k podsystému 1 a může vytvářet a měnit uživatelské kódy přiřazené do tohoto podsystému. Je určen pro správce podsystému 1.

### **Master kód 2**

je trvale přiřazen k podsystému 2 a může vytvářet a měnit uživatelské kódy přiřazené do tohoto podsystému. Je určen pro správce podsystému 2.

*Není-li systém rozdělen, je Master kód 2 rovněž přiřazen k podsystému 1.*

#### *Master kód 1 a 2 nemůže nastavovat ani měnit uživatelský kód přiřazený do obou podsystémů. Tento uživatelský kód může nastavovat a měnit pouze Hlavní Master kód.*

### <span id="page-11-3"></span>**3.3. DURESS kód – kód pod nátlakem.**

Libovolný kód může instalační firma nastavit jako DURESS. Po zadání tohoto kódu na klávesnici dojde k normální obsluze dle povolení, ale současně je na PCO (pult centralizované ochrany) zaslána zpráva o tísni. Kód DURESS se používá, je-li uživatel donucen k ovládání zabezpečovací ústředny násilím a nechce-li vzbudit pachatelovo podezření. Zároveň upozorní obsluhu PCO o přepadení objektu.

### <span id="page-12-0"></span>**3.4. Uživatelské kódy.**

Celý systém nabízí až 29 uživatelských kódů. Kódy mají přiřazena pořadová čísla 03 – 32 (pořadové číslo 01 má přiřazeno Hlavní master kód, 02 a 03 Master kódy 1 a 2). Pro jednotlivé uživatelské kódy je třeba nastavit oprávnění přístupu do podsystémů a způsob ovládání podsystémů. Toto nastavení provede instalační firma dle zvoleného režimu v objektu a složitosti jeho obsluhy. Pro maximální využití možností systému a rozlišení uživatelů je dobré věnovat určení režimu hlídání a oprávnění jednotlivých osob maximální pozornost. Ve spolupráci s instalační firmou najdete optimální režim pro Váš objekt.

### **Programování kódu.**

- 1. Stiskněte klávesu [Ф].
- 2. Zadejte Hlavní master kód nebo Master kód.
- 3. (Neplatí pro MG-32LCD) [Ф] bliká. Pokud LED (1-32)(1-10) na klávesnici svítí, byl již uživatelský kód programován. Pokud LED nesvítí, je pozice pro kód prázdná.
- 4. Zadejte čísla sekce pro odpovídající kód, který programujete dle tabulky.

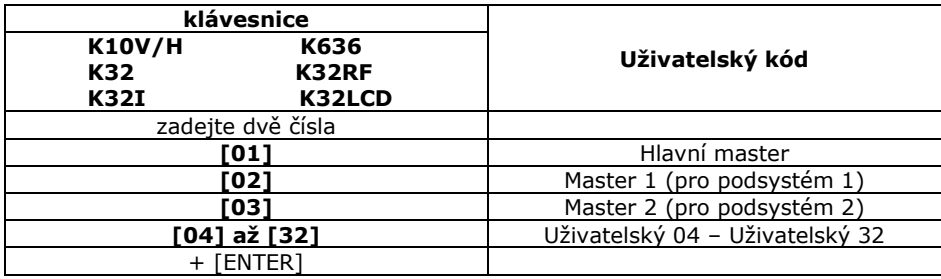

- 5. **Zadejte 4 nebo 6 čísel nového kódu**.
- 6. Zadejte kód znovu pro potvrzení.
- 7. **Stiskněte tlačítko na bezdrátové klíčence** pro přihlášení klíčenky uživateli nebo stiskněte [ENTER], pokud uživatel nebude mít klíčenku.
- 8. Stiskněte [1] pro přístup do podsystému 1. Stiskněte [2] pro přístup do podsystému 2.
- 9. Volbu potvrďte klávesou [ENTER].
- 10.Opakujte bod 3, chcete-li programovat další kód nebo opusťte programování klávesou [CLEAR].

### **Mazání kódu**

- 1. Stiskněte [Ф].
- 2. Zadejte Hlavní master kód nebo Master kód.
- 3. Zadejte dvě čísla sekce pro odpovídající kód, který mažete (dle tabulky).
- 4. Stiskněte a držte klávesu [SLEEP] dokud klávesnice nezapípá. Ukončete režim mazání kódů klávesou [CLEAR].

### **Ztráta klíčenky**

Pokud uživatel ztratí klíčenku pro bezdrátové ovládání systému, je nezbytně nutné co nejdříve smazat celého uživatele dle kroku 2.4.2. Tímto smazáním je klíčence zamezeno dále ovládat systém. (Uživatele vytvořte znovu).

## **4. Blokování klávesnic**

<span id="page-13-0"></span>Vaše instalační firma může nastavit blokování klávesnic v systému po určitém počtu nesprávně zadaných kódů. Pokud je počet pro zadání kódu vyčerpán, je klávesnice blokována na určitou dobu. Klávesnice jsou funkční až po uplynutí nastaveného času blokování. Na tuto funkci se informujte u Vaší instalační firmy.

## **5. Ovládání systému – zapnutí / vypnutí**

<span id="page-13-1"></span>**Zadávání kódu -** Uděláte-li při zadávání kódu chybu, zmáčkněte klávesu CLEAR a celý postup opakujte. Při správném zadání kódu a příkazu (zapnutí, vypnutí apod.) potvrdí klávesnice příjem dat sérií krátkých zapípání. Odmítnutí je indikováno jedním delším zapískáním.

### **Není-li systém v klidu požadovaným způsobem, je kód odmítnut. Pokud není po uplynutí odchodového času systém v klidu požadovaným způsobem, je vyvolán poplach dle narušené zóny.**

- **Nedělený systém -** Není-li systém rozdělen, chová se ústředna jako při ovládání podsystému 1. Zapnutí a vypnutí systému probíhá pouze pro podsystém 1. Zadáním platného kódu dojde k zapnutí / vypnutí systému. V dalším popisu se pro nedělený systém používá termín celý systém. Podrobné podmínky pro zapínání a vypínání jsou popsány v přehledných tabulkách na následujících stranách.
- **Dělený systém -** Pokud je systém rozdělen, je stav zobrazován pro každý podsystém zvlášť (ARM1, ARM2) a zcela samostatně lze i oba systémy ovládat. Po zadání kódu s oprávněním pro oba podsystémy je třeba zvolit číslo, který z nich chcete ovládat. Pro výběr podsystému 1 slouží klávesa 1 a pro výběr podsystému 2 slouží klávesa 2. Podrobné podmínky pro zapínání a vypínání děleného systému jsou opět popsány v přehledných tabulkách na následujících stranách.

### **Kód s přístupem do obou podsystémů - 1 a 2.**

Po zadání kódu stiskem klávesy 1 nebo 2 určíte, pro který podsystém je příkaz určen (zapnutí, vypnutí, BYPASS apod.). Chcete-li ovládat oba systémy, musíte postupně stisknout obě klávesy. Stav podsystémů zapnuto / vypnuto je indikován svitem diody ARM 1 a 2.

### **Kód s přístupem pouze do jednoho podsystému - 1 nebo 2.**

Při zadání kódu můžete ovládat (zapnutí, vypnutí, BYPASS apod.) pouze podsystém, do kterého máte přístup. Volba podsystému odpadá.

V následujících tabulkách pro ovládání děleného systému bude popis uveden vždy pro podsystém 2 a pro kód, který má přístup do obou podsystémů. Ovládání podsystému 1 je analogické.

<span id="page-14-0"></span>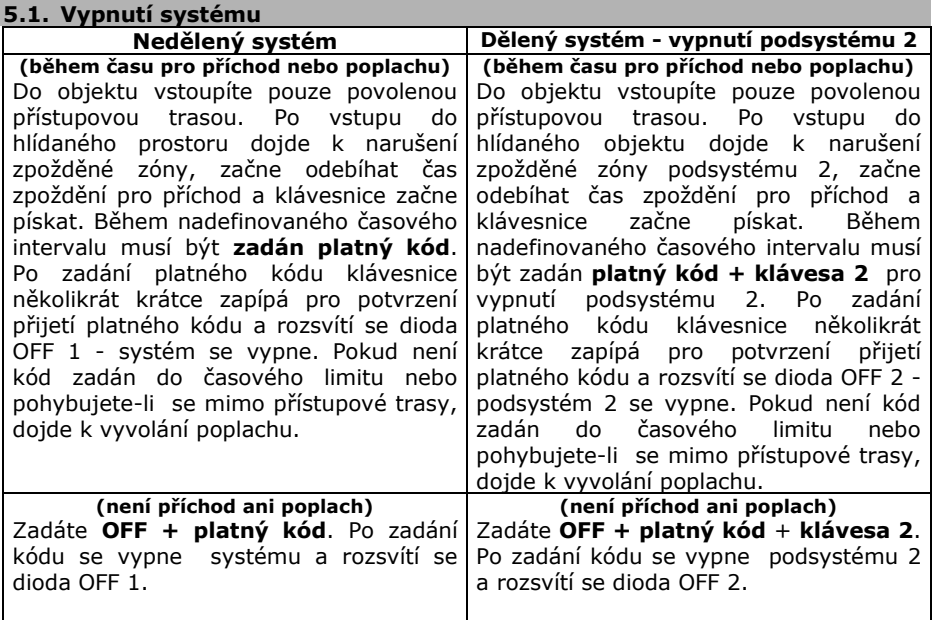

<span id="page-14-1"></span>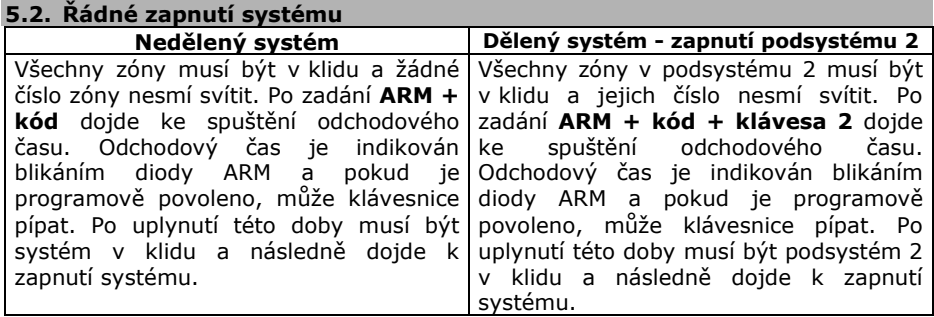

### <span id="page-14-2"></span>**5.3. Zapnutí NOC (SLEEP)**

Zapnutí systému způsobem NOC umožní vyřadit z hlídání zóny označené jako NOC. Způsob zapnutí se používá pro režim spánku v objektu, kdy nejsou hlídány vnitřní prostory ložnic , případně toalet a ostatní prostory jsou pod ostrahou.

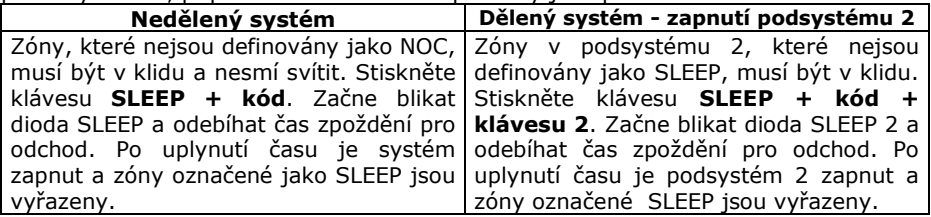

### <span id="page-15-0"></span>**5.4. Zapnutí STAY,**

Zapnutí systému způsobem STAY umožní vyřadit z hlídání zóny označené jako STAY. Způsob zapnutí se používá např. pro večerní režim, kdy nejsou hlídány vnitřní prostory v kterých se pohybují uživatelé. Plášťová ochrana objektu je pod ostrahou.

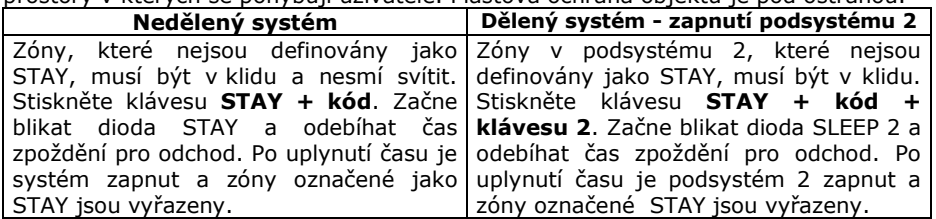

#### <span id="page-15-1"></span>**5.5. Zapnutí FORCE**

Zapnutí FORCE slouží pro rychlý odchod z objektu bez nutnosti čekat na uzavření všech zón a zhasnutí jejich čísel. Zapnutí FORCE lze využít také v případě, kdy při zapínání systému musí být některá zóna narušena (klávesnice umístěná v krabici s kontaktem na dvířkách apod.). Zóny, které mají povoleno být v okamžiku zapínání narušeny, musí být označeny jako FORCE. Zóna FORCE je zařazena do hlídání až po uplynutí odchodového času a po uzavření této zóny. Uživatelský kód musí mít povoleno zapínání systému způsobem FORCE. **Zapnutí FORCE je automatické a tato funkce je povolená / zakázaná instalační firmou.**

Zóny, které nejsou definovány jako FORCE, musí být zavřeny.

Kód, který má povoleno zapnutí FORCE provede řádné zapnutí systému, které je automaticky bráno jako FORCE. Po zapnutí systému a uzavření otevřených zón jsou automaticky zařazeny do hlídání.

### <span id="page-15-2"></span>**5.6. Zapnutí s ručním vyřazením zón – BYPASS**

Tento způsob umožňuje uživateli zapnout systém a definovat zóny, které jsou z hlídání vyřazeny. Používá se například při rekonstrukci objektu. Zóna musí mít povolen BYPASS a kód musí mít povoleno zapnutí s BYPASS.

Stiskněte klávesu **BYP + kód**. Zadejte číslo zóny pro bypass ve formátu **01 – 32 (1- 10)**. Opětovným zadáním zóny označení zrušíte. Pokud číslo zóny bliká, je tato zóna bypassována. Pokud má zóna zakázáno vyřazení, klávesnice pískne a zóna se neoznačí jako BYP. Po nastavení požadované volby nastavení potvrďte [ENTER].

Zapněte systém. Systém se zapne a zóny, které byly programovány, se vyřadí z hlídání.

**Bypassování všech otevřených zón:** Stiskněte klávesu [BYP] + zadejte Váš uživatelský kód + stiskněte klávesu [ENTER]

**Odchod bez uložení** Stiskněte dvakrát klávesu [CLEAR] – dojde k odchodu bez uložení zón

**Mazání zón pro BYPASS**

Stiskněte klávesu [BYP] + kód + stiskněte klávesu [CLEAR] + [ENTER]

**Opětovný bypass zón z předešlého zapnutí**

Stiskněte klávesu [BYP] + kód + [BYP] + potvrďte [ENTER]

### <span id="page-16-0"></span>**5.7. Jednotlačítkové zapínání**

Je–li programově povoleno, lze systém zapnout 3-sekundovým stiskem příslušné klávesy dle následujících tabulek:

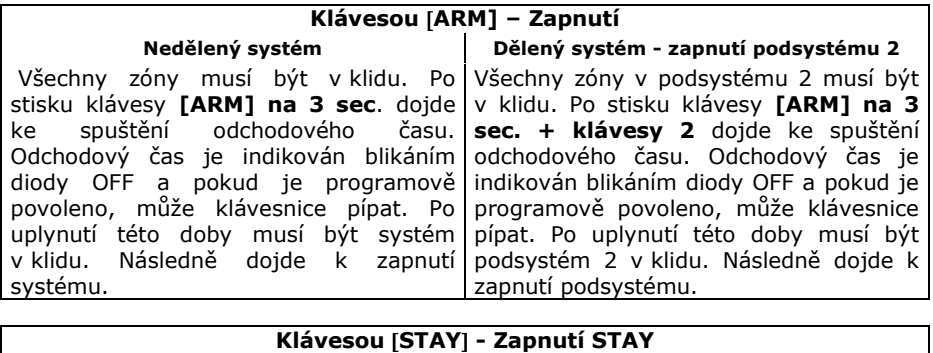

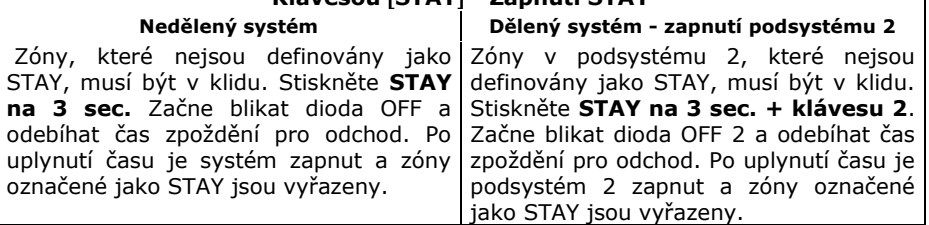

### **Klávesou SLEEP] - Zapnutí NOC**

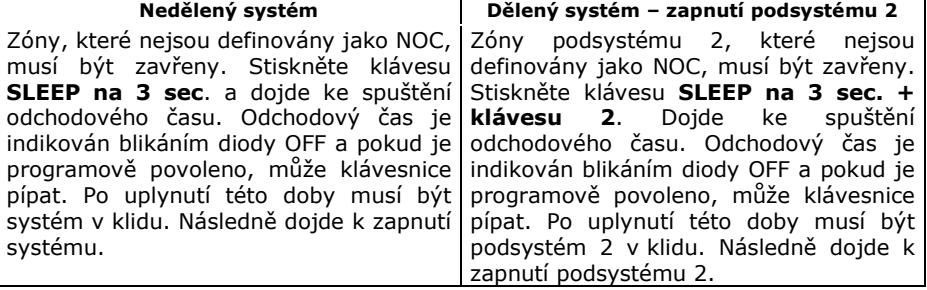

### **Klávesou BYP - Programování zón pro vyřazení – BYPASS**

Stiskněte klávesu **BYP na 3 sec**. Klávesa BYP bliká a zóny, které již jsou naprogramovány k vyřazení, svítí. Zadáním dvou čísel zóny zadáte nebo zrušíte bypass zóny. Pokud má zóna zakázáno vyřazení, klávesnice pískne a tlačítko se nerozsvítí. Stiskněte ENTER pro potvrzení volby.

### **Rychlý odchod [OFF]**

Pokud je systém zapnutý v režimu STAY nebo SLEEP je možné použít rychlý odchod. Stiskněte klávesu **OFF na 3 sec**., začne odebíhat čas zpoždění pro odchod a je možné objekt opustit. Po uplynutí času pro odchod přejde systém opět do režimu hlídání před rychlým odchodem.

### **5.8. StayD**

### <span id="page-17-0"></span>**Princip hlídání v režimu StayD – pouze pro nedělený systém**

StayD je režim ostrahy, při kterém je objekt trvale hlídán s maximálním důrazem na bezpečnost. StayD je režim obsluhy a nikoli způsob zapnutí. Při StayD se pouze předepsaným způsobem střídají způsoby zapnutí PLNÉ ARM – STAY – NOC. Při StayD nikdy nedochází k vypnutí systému a objekt je vždy v jednom z uvedených způsobů střežení. Uživatel může příchodovými / odchodovými trasami z hlídaného objektu odejít nebo do něj vstoupit s tím, že tato akce musí být autorizována. Pokud je požadavek na vyřazení některých zón z hlídání (okno, dveře), je potřeba tento krok opět autorizovat. V případě, že není stav StayD požadován, lze jej jednoduchým způsobem vypnout.

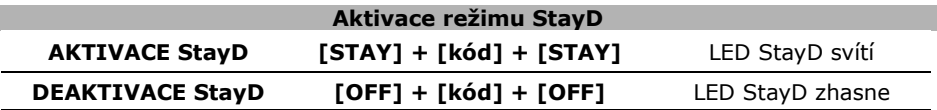

V následujícím popisu je režim StayD aktivován a v tabulkách je uvedeno, jakým způsobem uživatel přepíná mezi jednotlivými režimy ostrahy ARM – STAY – NOC.

### **Odchod z objektu při STAY se zapnutím na ARM**

**Stiskněte klávesu [ARM] na 2sec..**

Dojde k aktivaci odchodového času, opusťte objekt předepsanou trasou. Po uplynutí času pro odchod je systém v plném ARM zapnutí. *Nebo klíčenka*

#### **Odchod z objektu při STAY – zůstává ve STAY Přidržte [OFF] na 2sec.**

Dojde k aktivaci odchodového času, opusťte objekt předepsanou trasou. Po uplynutí času pro odchod je systém ve STAY zapnutí.

#### **Příchod do objektu při zapnutém ARM a přepnutí do STAY Příchod do objektu při zapnutém STAY a zůstává ve STAY Vstupte + zadejte kód**

V příchodové trase jsou narušeny zóny a běží příchodové zpoždění. Během příchodového zpoždění je potřeba zadat kód pro autorizaci vstupu. Po zadání kódu je systém v ostraze STAY. *Nebo klíčenka*

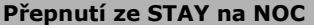

### **Stiskněte klávesu [SLEEP] na 2sec..**

Dojde k aktivaci odchodového času kdy je potřeba se přemístit do ložnice. Po uplynutí času jsou střeženy prostory mimo ložnice.

### **Přepnutí z NOC na STAY**

#### **Stiskněte klávesu [STAY] na 2sec..**

Pokud máte klávesnici v ložnici proveďte přepnutí rovnou, pokud je ve střežených prostorách, musíte akci provést během zpoždění pro příchod.

### **Otevření oken při StayD**

#### **[OFF] + [kód]**

Na klávesnici blikají zóny, které je možné otevřít. Na jedno zadání kódu je možné otevřít pouze jednu zónu. V okamžiku, kdy je zóna opět uzavřena, zařadí se do hlídání. Vaše instalační firma může nastavit ochranný čas pro zavření "okna". Pokud je zóna zavřena, je do hlídání zařazena až po uplynutí tohoto času. Do této doby je možné ještě zónu otevřít bez způsobení poplachu.

### <span id="page-18-0"></span>**5.9. Automatické zapnutí dle času**

Je-li povoleno, podsystém se automaticky každý den pokusí o zapnutí v naprogramovaný čas. Pokud je systém v čase automatického zapnuti v klidu, dojde ke spuštění 60-ti sekundového zpoždění pro odchod a následnému zapnutí systému. Zapnutí lze v době pro odchod zrušit zadáním platného kódu. Automatické zapnutí dle času lze využít jako nouzové zapnutí, v případě, že uživatel zapomene zapnout ostrahu.

### **Nastavení času automatického zapnutí:**

- 1. Stiskněte klávesu [Ф].
- 2. Zadejte Master kód.
- 3. Zadejte [BYP] ([BYP] bliká).
- 4. Zadejte [1] pro podsystém 1 nebo [2] pro podsystém 2.
- 5. Zadejte čas auto zapnutí ve 24h formátu HH:MM.
- 6. Zvolte druh AUTO zapnutí [1] = běžné zapnutí, [2] = NOC, [3] = STAY.

### <span id="page-18-1"></span>**5.10. Automatické zapnutí dle klidu**

Instalační firma Vám může nastavit aktivační dobu klidu v systému. Pokud po dobu delší než je nastavená doba klidu, nedojde k narušení žádné zóny v podsystému (v objektu se nikdo nepohybuje), ústředna se pokusí podsystém zapnout. Průběh zapínání je stejný jako u zapnutí dle času. Toto zapínání Vám umožňuje dodatečně automaticky zapnout systém v případě opomenutí aktivace uživatelem.

## **6. Telefonní čísla**

<span id="page-18-2"></span>Na občanská telefonní čísla může ústředna volat v případě poplachu. Po zvednutí telefonu uživatelem je přehráván zvuk sirény a ten je několikrát opakován. Akustická signalizace nepotřebuje žádné potvrzení a není detekováno, zda uživatel telefon zvednul nebo ne. Jedná se o jednoduchou signalizaci uživateli bez dalšího rozlišení.

### **Změna telefonních čísel 1 - 5 pro uživatele**

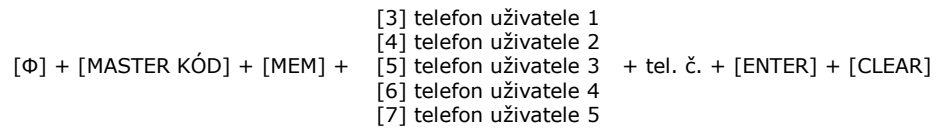

### **Mazání telefonních čísel**

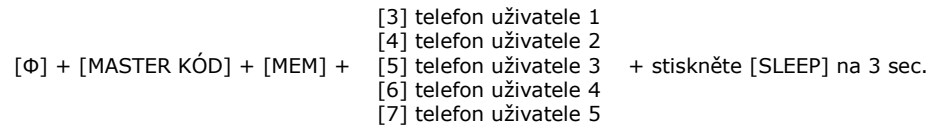

## **7. Ostatní nastavení**

### <span id="page-19-1"></span><span id="page-19-0"></span>**7.1. Zvonkohra**

Funkce je pouze vlastností klávesnice a ne celého systému. (Je ji třeba naprogramovat pro každou klávesnici samostatně.).

Zóna, pro kterou je zvonkohra povolena, bude při každém narušení ve vypnutém stavu aktivovat krátké akustické upozornění - pípnutí klávesnice.

### **Pro klávesnice K32, K32I a K32RF**

- 1. Stiskněte a podržte klávesu  $\left[\bullet\right]$  na 3 sec. pro vstup do programování zvonkohry.
- 2. Pro povolení nebo zakázání zvonkohry zadejte dvoumístné číslo zóny. Pokud je zvonkohra povolena, odpovídající číslo zóny svítí.
- 3. Stiskněte [ENTER] pro potvrzení.

### **Pro klávesnice K10V/H**

Stiskněte a podržte klávesu odpovídající zóně 1 – 10. Potvrzující zapípání = zvonkohra aktivní, zapípání odmítací = zvonkohra zrušena.

### **Pro klávesnice K32IRF**

- 1. Stiskněte a podržte klávesu [**i**] na 3 sec. pro vstup do programování zvonkohry.
- 2. Pro povolení nebo zakázání zvonkohry zadejte dvoumístné číslo zóny. Pokud je zvonkohra povolena, odpovídající číslo zóny svítí.
- 3. Stiskněte [ENTER] pro potvrzení.

### **Pro klávesnice K32LCD**

Stiskněte a držte klávesu [\*]. Pro výběr zón pro zvonkohru stiskněte [1] pro zadání času, kdy má být zvonkohra aktivní zadejte [2].

### <span id="page-19-2"></span>**7.2. Umlčení klávesnice.**

Funkce je opět pouze vlastností klávesnice a ne celého systému (je třeba ji programovat pro každou klávesnici zvlášť).

### **K32, K32RF, K32IRF, K32I a K10V/H**

Stiskem klávesy [CLEAR] na 6 sec. přepnete klávesnici do "Tichého režimu".

### **K32LCD**

Stiskněte a podržte klávesu [3] pro vstup do nastavení klávesnice. Stiskem [4] dojde ke vstupu do části pro umlčení klávesnice. Stiskem [ARM] se umlčení povolí / zakáže.

V tomto režimu bude akustická indikace funkční pouze při stisku klávesy a při zadávání dat. Zrušení umlčení provedete opět stiskem [CLEAR] na 6 sec.

### <span id="page-20-0"></span>**7.3. Podsvit klávesnice**

### **Pro klávesnici K32 a K32RF**

- 1. Stiskněte a podržte klávesu [3] 3 sec. pro vstup do nastavování podsvitu.
- 2. Opakovaným stiskem [3] zvyšujete jas. Po maximálním jasu dojde ke skoku na minimální úroveň a dalším stiskem se jas opět zvyšuje. Tímto postupem proveďte odpovídající nastavení.
- 3. Stiskněte [ENTER] pro potvrzení.

### **Pro klávesnici K10V/H**

- 1. Stiskněte a podržte klávesu [MEM] 3 sec. pro vstup do nastavování podsvitu.
- 2. [MEM] svítí
- 3. Opakovaným stiskem [MEM] zvyšujete jas. Po maximálním jasu dojde ke skoku na minimální úroveň a dalším stiskem se jas opět zvyšuje. Tímto postupem proveďte odpovídající nastavení.
- 4. Stiskněte [ENTER] pro potvrzení.

### **Pro klávesnici K32LCD**

- 1. Stiskněte a podržte [3] a následně [2]
- 2. Pomocí kláves [▲][▼] nastavte požadovaný podsvit.
- 3. Klávesou [ENTER] nastavení uložte.

### **Pro klávesnici K32I**

- 1. Stiskněte a podržte [3] na 4 sec. (Svítí 1, 2, 3, 5, 6)
- 2. Vyberte nastavení
	- [1] rychlost přepisu
	- $[2]$  podsvit 0=vypnut, 1=min., 7=max.
	- $[3]$  kontrast 0=min., 4=max.
	- [5] podsvit při nečinnosti 0=vypnut, 1=min., 7=max.
	- [6] čas nečinnosti (0=off, 1=1sec., 2=5sec., 3=10sec., 4=20sec.,
		- 5=1min., 6=2min., 7=4min.)
- 3. Pomocí kláves [▲][▼] nastavte požadovanou hodnotu + [ENTER]

### **Pro klávesnici K32IRF**

- 1. Stiskněte a podržte [3] na 4 sec. (Svítí 1, 2)
- 2. Vyberte nastavení
	- $[1]$  podsvit 0=vypnut, 1=min., 7=max.
	- [2] čas podsvitu (5-15 sec.)
- 3. Pomocí kláves [▲][▼] nastavte požadovanou hodnotu + [ENTER]

## **8. Poplach**

### <span id="page-21-1"></span><span id="page-21-0"></span>**8.1. PANIK (uživatelské vyvolání poplachu nebo přivolání pomoci)**

Váš podsystém může být nastaven na možnost vyvolat poplach přímo z klávesnice použitím funkce PANIK. Při poplachu PANIK může Vaše ústředna předat zprávu na PCO a aktivovat sirénu dle nastavení instalační firmy. Z klávesnice lze aktivovat tři druhy poplachu PANIK. Lze použít rozdělení PANIK poplachů na přivolání policie, lékařské pomoci a hasičů.

### **PANIK 1 (policejní poplach)**

Stisknete-li současně klávesy [1] a [3] a podržíte je na dvě sec., je vyvolán PANIK 1. **PANIK 2 (lékařský poplach)**

Stisknete-li současně klávesy [4] a [6] a podržíte je na dvě sec., je vyvolán PANIK 2. **PANIK 3 (požární poplach)**

Stisknete-li současně klávesy [7] a [9] a podržíte je na dvě sec., je vyvolán PANIK 3.

### <span id="page-21-2"></span>**8.2. Požární zóna a požární poplach.**

Váš bezpečnostní systém může používat i požární zónu jako doplňkovou funkci zabezpečení. *Tato funkce je jenom doplňková a nemůže nahradit pro některé objekty povinnou elektronickou požární signalizaci.* Požární zóna hlídá 24 hodin, a proto ji nelze vypnout z ostrahy. Při narušení požární zóny dojde k vyvolání požárního poplachu, při kterém siréna houká přerušovaně. Okamžitě je přenesena zpráva na PCO. Požární poplach se vypne zadáním kódu.

### *Pokud došlo k vyhlášení falešného požárního poplachu, vypněte alarm a okamžitě zavolejte na dispečink Vašeho PCO.*

### **7.2.1 Zpožděná požární zóna.**

Zpožděná požární zóna hlídá 24 hodin, a proto jí nelze vypnout z ostrahy. Při narušení zpožděné požární zóny se vyvolá požární poplach, při kterém siréna houká přerušovaně a přenos na PCO se uskuteční až po splnění dalších podmínek.

- 1. Je vyvolán požární poplach na zpožděné požární zóně
- 2. Pokud se jedná o planý poplach máte 30sec. na stisk [CLEAR]
- 3. Poplach se ukončí a ústředna čeká na odstranění poplachového stavu 90sec.
- 4. Po 90sec. zkontroluje stav detektorů a při trvání narušení opakuje bod 1.
- 5. Pokud se podařilo poplachový stav odstranit, již není poplach vyvolán.

## **9. Údržba**

<span id="page-21-3"></span>Zabezpečovací systém PARADOX je elektronické zařízení fungující na bázi mikroprocesoru. Obsahuje minimální množství součástek, které by mohly způsobit eventuální závadu. Zařízení nevyžaduje žádnou speciální údržbu ze strany uživatele. Na jeho správné funkci však závisí ochrana Vašich cenností a hodnot. Proto jsou doporučeny *pravidelné servisní prohlídky odbornou servisní firmou s koncesí*, které Vám zaručí správnou funkci a nastavení systému. Na jejich intervalu a podmínkách se dohodněte s Vaší instalační firmou.

V rámci pravidelného servisu a životnosti jednotlivých součástí počítejte s pravidelnou výměnou záložního akumulátoru v ústředně a napájecích baterií v bezdrátových čidlech.

# **10. Popis nastavení Vašeho systému**

<span id="page-22-0"></span>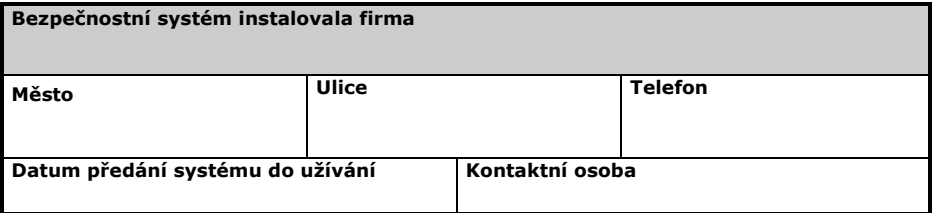

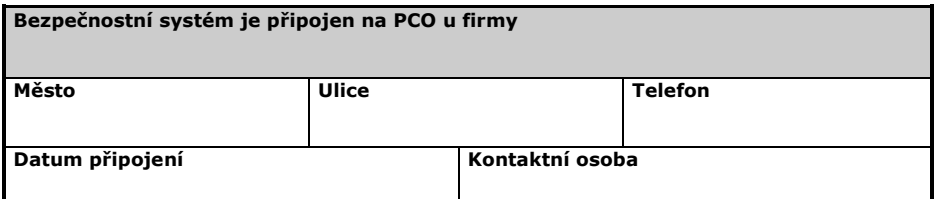

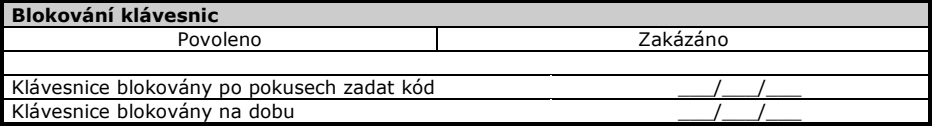

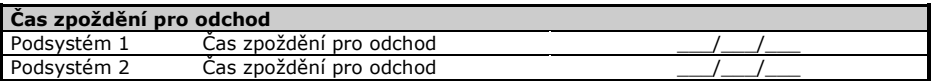

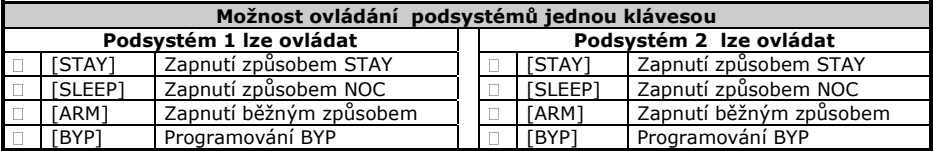

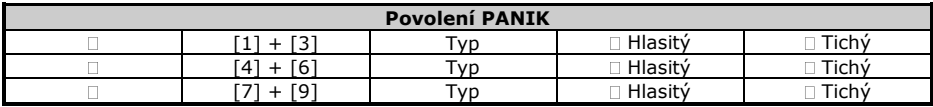

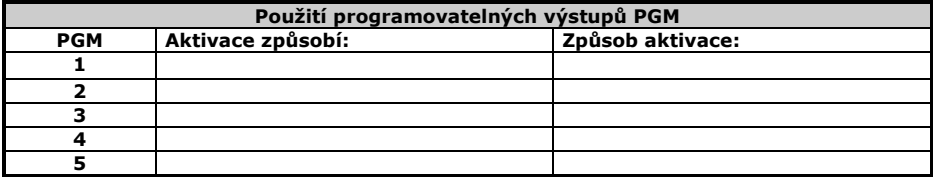

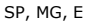

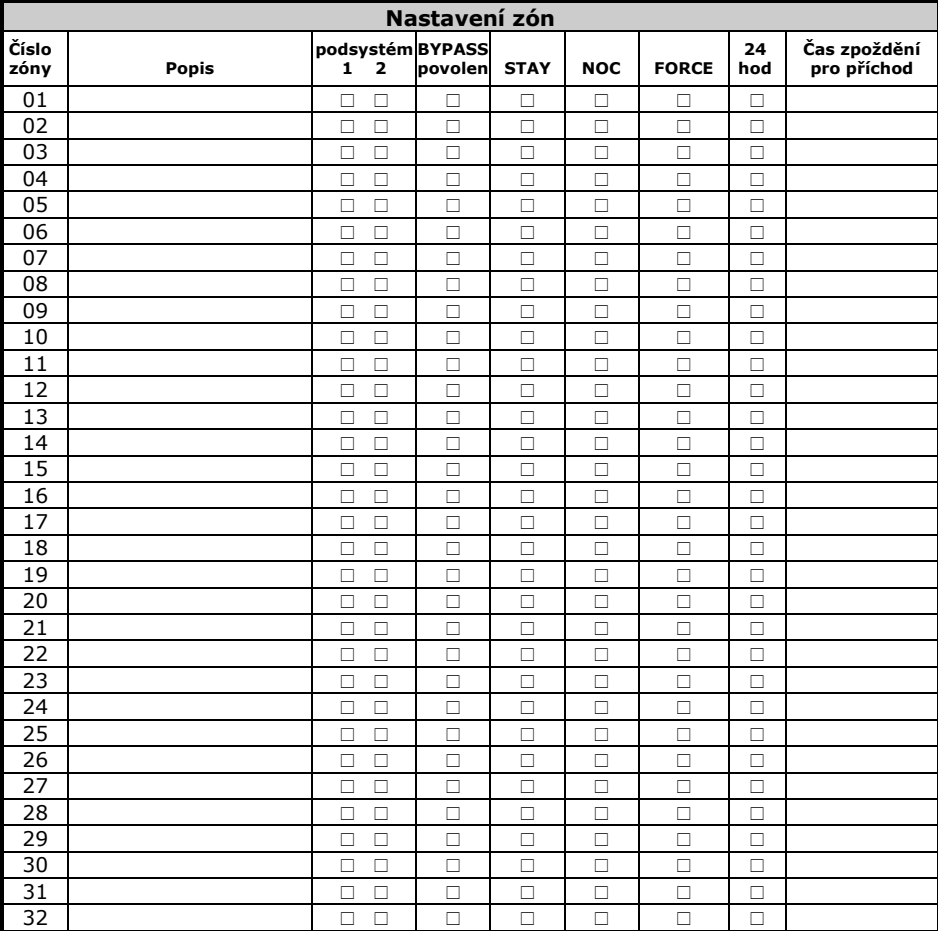

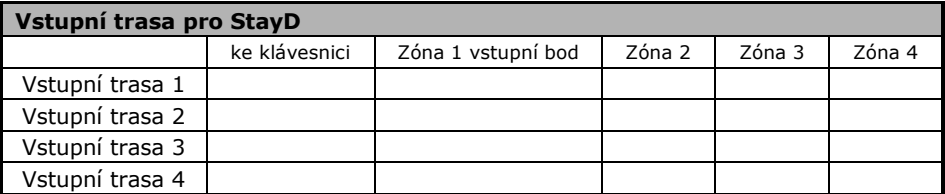

Pro StayD jsou ke každé klávesnici přiřazeny zóny definované jako vstupní. Pouze přes tyto zóny lze do objektu v režimu StayD vstoupit. Na každé trase je definována jedna zóna jako vstupní bod a ta musí být při vstupu narušená jako první.

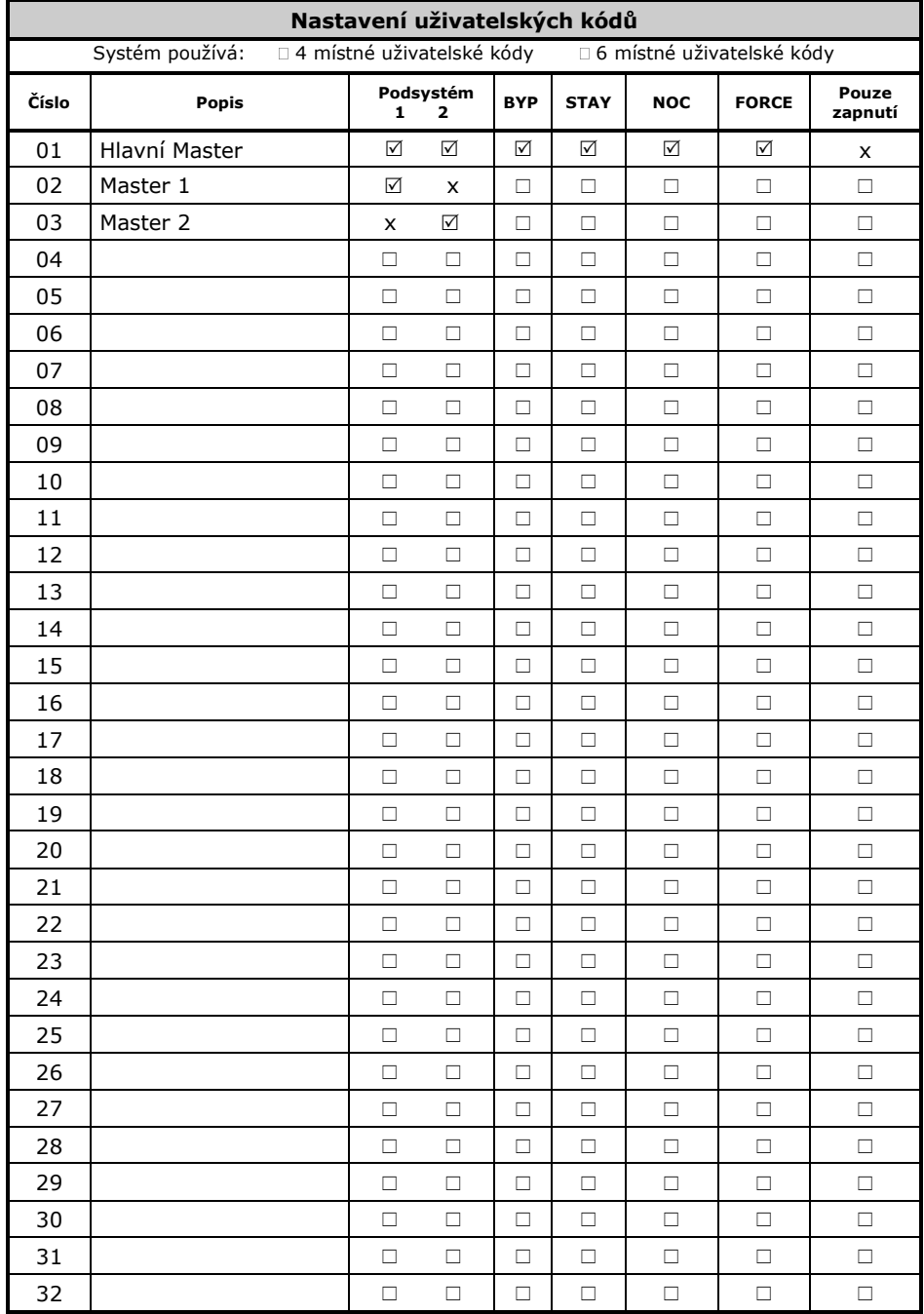